# **CA Application Performance Management**

# **for Oracle Databases** 안내서 릴리스 **9.5**

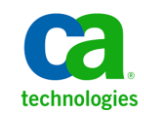

포함된 도움말 시스템 및 전자적으로 배포된 매체를 포함하는 이 문서(이하 "문서")는 정보 제공의 목적으로만 제공되며 CA 에 의해 언제든 변경 또는 취소될 수 있습니다.

CA 의 사전 서면 동의 없이 본건 문서의 전체 혹은 일부를 복사, 전송, 재생, 공개, 수정 또는 복제할 수 없습니다. 이 문서는 CA 의 기밀 및 독점 정보이며, 귀하는 이 문서를 공개하거나 다음에 의해 허용된 경우를 제외한 다른 용도로 사용할 수 없습니다: (i) 귀하가 이 문서와 관련된 CA 소프트웨어를 사용함에 있어 귀하와 CA 사이에 별도 동의가 있는 경우, 또는 (ii) 귀하와 CA 사이에 별도 기밀 유지 동의가 있는 경우.

상기 사항에도 불구하고, 본건 문서에 기술된 라이선스가 있는 사용자는 귀하 및 귀하 직원들의 해당 소프트웨어와 관련된 내부적인 사용을 위해 합당한 수의 문서 복사본을 인쇄 또는 제작할 수 있습니다. 단, 이 경우 각 복사본에는 전체 CA 저작권 정보와 범례가 첨부되어야 합니다.

본건 문서의 사본 인쇄 또는 제작 권한은 해당 소프트웨어의 라이선스가 전체 효력을 가지고 유효한 상태를 유지하는 기간으로 제한됩니다. 어떤 사유로 인해 라이선스가 종료되는 경우, 귀하는 서면으로 문서의 전체 또는 일부 복사본이 CA 에 반환되거나 파기되었음을 입증할 책임이 있습니다.

CA 는 관련법의 허용 범위 내에서, 상품성에 대한 묵시적 보증, 특정 목적에 대한 적합성 또는 권리 위반 보호를 비롯하여(이에 제한되지 않음) 어떤 종류의 보증 없이 본 문서를 "있는 그대로" 제공합니다. CA 는 본 시스템의 사용으로 인해 발생되는 직, 간접 손실이나 손해(수익의 손실, 사업 중단, 영업권 또는 데이터 손실 포함)에 대해서는 (상기 손실이나 손해에 대해 사전에 명시적으로 통지를 받은 경우라 하더라도) 귀하나 제 3 자에게 책임을 지지 않습니다.

본건 문서에 언급된 모든 소프트웨어 제품의 사용 조건은 해당 라이선스 계약을 따르며 어떠한 경우에도 이 문서에서 언급된 조건에 의해 라이선스 계약이 수정되지 않습니다.

본 문서는 CA 에서 제작되었습니다.

본 시스템은 "제한적 권리"와 함께 제공됩니다. 미합중국 정부에 의한 사용, 복제 또는 공개는 연방조달규정(FAR) 제 12.212 조, 제 52.227-14 조, 제 52.227-19(c)(1)호 - 제(2)호 및 국방연방구매규정(DFARS) 제 252.227-7014(b)(3)호 또는 해당하는 경우 후속 조항에 명시된 제한 사항을 따릅니다.

Copyright © 2013 CA. All rights reserved. 본 시스템에서 언급된 모든 상표, 상호, 서비스 표시 및 로고는 각 해당 회사의 소유입니다.

# **CA Technologies** 제품 참조

이 문서에서는 다음과 같은 CA Technologies 제품과 기능을 참조합니다.

- CA Application Performance Management (CA APM)
- CA Application Performance Management ChangeDetector(CA APM ChangeDetector)
- CA Application Performance Management ErrorDetector(CA APM ErrorDetector)
- CA Application Performance Management for CA Database Performance(CA APM for CA Database Performance)
- CA Application Performance Management for CA SiteMinder<sup>®</sup> (CA APM for CA SiteMinder®)
- CA Application Performance Management for CA SiteMinder<sup>®</sup>Application Server Agents(CA APM for CA SiteMinder® ASA)
- CA Application Performance Management for IBM CICS Transaction Gateway(CA APM for IBM CICS Transaction Gateway)
- CA Application Performance Management for IBM WebSphere Application Server(CA APM for IBM WebSphere Application Server)
- CA Application Performance Management for IBM WebSphere Distributed Environments(CA APM for IBM WebSphere Distributed Environments)
- CA Application Performance Management for IBM WebSphere MQ(CA APM for IBM WebSphere MQ)
- CA Application Performance Management for IBM WebSphere Portal(CA APM for IBM WebSphere Portal)
- CA Application Performance Management for IBM WebSphere Process Server(CA APM for IBM WebSphere Process Server)
- CA Application Performance Management for IBM z/OS<sup>®</sup> (CA APM for IBM z/OS®)
- CA Application Performance Management for Microsoft SharePoint(CA APM for Microsoft SharePoint)
- CA Application Performance Management for Oracle Databases(CA APM for Oracle Databases)
- CA Application Performance Management for Oracle Service Bus(CA APM for Oracle Service Bus)
- CA Application Performance Management for Oracle WebLogic Portal(CA APM for Oracle WebLogic Portal)
- CA Application Performance Management for Oracle WebLogic Server(CA APM for Oracle WebLogic Server)
- CA Application Performance Management for SOA(CA APM for SOA)
- CA Application Performance Management for TIBCO BusinessWorks(CA APM for TIBCO BusinessWorks)
- CA Application Performance Management for TIBCO Enterprise Message Service(CA APM for TIBCO Enterprise Message Service)
- CA Application Performance Management for Web Servers(CA APM for Web Servers)
- CA Application Performance Management for webMethods Broker(CA APM for webMethods Broker)
- CA Application Performance Management for webMethods Integration Server(CA APM for webMethods Integration Server)
- CA Application Performance Management Integration for CA CMDB(CA APM Integration for CA CMDB)
- CA Application Performance Management Integration for CA NSM(CA APM Integration for CA NSM)
- CA Application Performance Management LeakHunter(CA APM LeakHunter)
- CA Application Performance Management Transaction Generator(CA APM TG)
- CA Cross-Enterprise Application Performance Management
- CA Customer Experience Manager(CA CEM)
- CA Embedded Entitlements Manager(CA EEM)
- CA eHealth® Performance Manager(CA eHealth)
- CA Insight<sup>™</sup> Database Performance Monitor for DB2 for z/OS®
- CA Introscope<sup>®</sup>
- CA SiteMinder<sup>®</sup>
- CA Spectrum<sup>®</sup> Infrastructure Manager(CA Spectrum)
- CA SYSVIEW® Performance Management(CA SYSVIEW)

# **CA** 에 문의

# 기술 지원팀에 문의

온라인 기술 지원 및 지사 목록, 기본 서비스 시간, 전화 번호에 대해서는 <http://www.ca.com/worldwide>에서 기술 지원팀에 문의하십시오.

# 목차

# 제 1 장: 소개

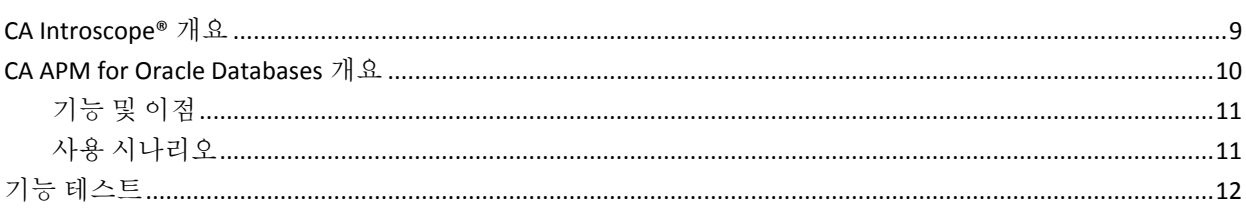

# 제 2 장: 확장 설치 및 구성

# 13

 $\overline{9}$ 

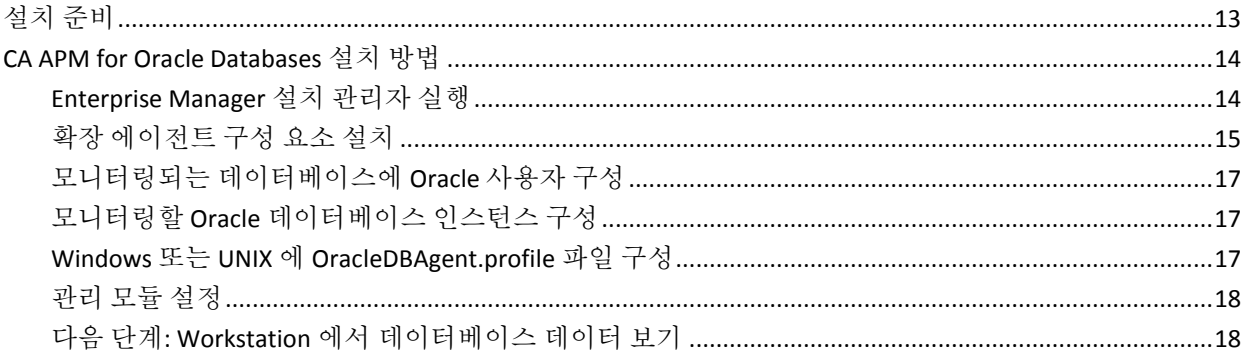

# 제 3 장: CA Introscope<sup>®</sup>에서 확장 데이터 보기

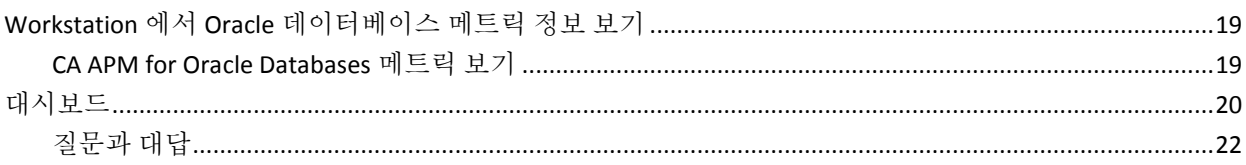

# 부록 A: 메트릭

23

19

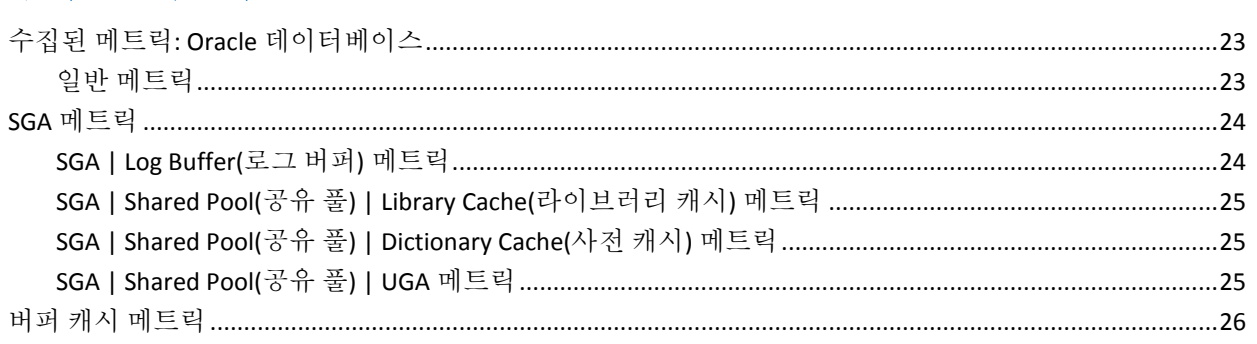

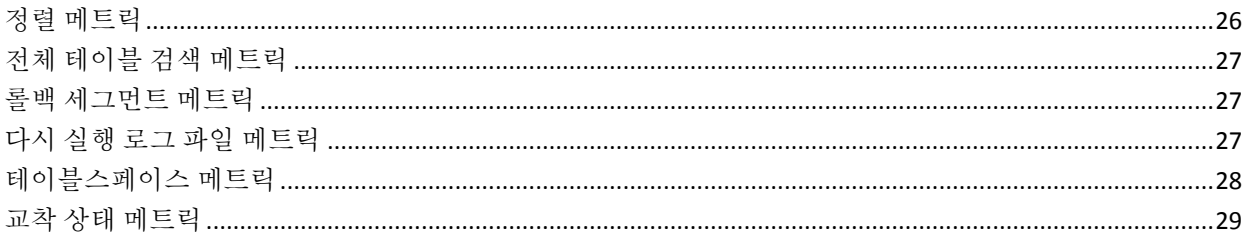

제 1 장: 소개

<span id="page-8-0"></span>이 섹션은 다음 항목을 포함하고 있습니다.

[CA Introscope®](#page-8-1) 개요 (페이지 9) [CA APM for Oracle Databases](#page-9-0) 개요 (페이지 10) 기능 [테스트](#page-11-0) (페이지 12)

# <span id="page-8-1"></span>**CA Introscope®** 개요

CA Introscope 는9 Java 응용 프로그램 성능을 관리할 수 있는 시스템 관리 응용 프로그램입니다. 개발 도구와 달리 이 제품은 성능에 최소한의 영향을 미치면서 확장됩니다. 라이브 프로덕션 환경에서 응용 프로그램 성능을 모니터링하고 관리할 수 있습니다.

실시간 Java 응용 프로그램 성능 관리 기능에는 응용 프로그램 소스 코드 액세스 또는 수정이 필요하지 않습니다. 사용자 지정이 가능한 다양한 기능을 갖춘 데이터 뷰는 이 제품의 필수적인 부분입니다. 사용자는 응용 프로그램 작업을 기반으로 경고를 정의하고 트리거할 수 있습니다. 이 제품에는 기록 성능 분석 및 추세 분석 기능도 포함되어 있습니다. 이러한 모든 기능은 소스 코드 없이 Java 웹 응용 프로그램 서버 및 소프트웨어를 비롯한 시스템의 모든 Java 구성 요소에 사용할 수 있습니다.

Blame Technology 를 사용하면 구성 요소 간의 상호 작용을 조사하여 응용 프로그램의 성능을 저하시키거나 사용량을 증가시키는 구성 요소를 파악할 수 있습니다.

이 제품은 선택한 웹 응용 프로그램 서버 및 JVM 과 손쉽게 통합됩니다.

응용 프로그램 디렉터리에 몇몇 파일을 배치하고 응용 프로그램 서버를 다시 시작하기만 하면 이러한 응용 프로그램의 관리를 신속하게 시작할 수 있습니다.

응용 프로그램 서버 공급업체, 응용 프로그램 공급업체 및 기타 공급업체는 확장 및 사용자 지정 기능을 제공하여 이 제품의 가치를 더욱 높일 수 있습니다.

참고**:** 시스템 요구 사항에 대해서는 *Compatibility Guide*(호환성 안내서)를 참조하십시오.

# <span id="page-9-0"></span>**CA APM for Oracle Databases** 개요

웹 응용 프로그램 관리 솔루션 CA Introscope 의10 확장인 CA APM for Oracle Databases 는 Oracle 데이터베이스의 성능 및 가용성을 보여 줍니다. 이 확장을 사용하여 Oracle 에 연결된 웹 응용 프로그램의 건전성과 가용성을 보다 효과적으로 보장할 수 있습니다. 데이터베이스 관련 성능 문제를 사전에 검색하고 격리할 수 있으며 빠른 문제 해결을 위해 데이터베이스 관리자와 효과적으로 의견을 나눌 수 있습니다.

CA APM for Oracle Databases 를 사용하면 다음을 수행할 수 있습니다.

- 웹 응용 프로그램 관점에서 Oracle 데이터베이스의 성능 모니터링
- Oracle 데이터베이스-웹 응용 프로그램 작업의 상관 관계 지정
- Oracle 데이터베이스 작업 용량의 응용 프로그램 사용 확인
- DBA 와 중요한 성능 및 가용성 정보 공유
- 기록 데이터베이스 작업과 현재 데이터베이스 작업 비교

CA APM for Oracle Databases 는 교착 상태, 전체 테이블 검색, 다시 실행 로그 파일, 롤백 세그먼트 등의 중요한 데이터베이스 리소스를 실시간으로 보여 줍니다. 최종 사용자가 영향을 받기 전에 잠재적인 SLA 위반을 사전에 알리는, 성능으로 트리거되는 경고와 미리 구성된 대시보드에서 즉각적으로 가치를 실현할 수 있습니다. CA APM for Oracle Databases는 응용 프로그램 지원 담당자에게 웹 응용 프로그램 성능 문제가 데이터베이스와 관련되어 있는지를 확인할 수 있는 정보를 제공합니다. 중요한 성능 데이터를 제공하여 데이터베이스 관리자와의 공동 작업을 촉진하고 불필요한 비난을 없애므로 문제를 신속하게 검색하여 격리하고 제거할 수 있습니다. 이 제품이 CA Introscope 플랫폼을 사용하기 때문에, 수집되는 모든 정보가 다른 모든 CA Introscope 데이터의 경우와 마찬가지로 시각화되고 분석되고 쿼리될 수 있습니다.

# <span id="page-10-0"></span>기능 및 이점

CA APM for Oracle Databases 는 다음과 같은 데이터베이스 리소스를 모니터링합니다.

- 가용성
- 교착 상태 수
- 전체 테이블 검색 수
- 다시 실행 로그 파일 대기 및 전화 수
- 롤백 세그먼트 가져오기/대기 수 및 비율
- SGA(시스템 전역 영역) 버퍼 크기
- 디스크/메모리 정렬 비율
- 테이블스페이스 읽기/쓰기 수

CA APM for Oracle Databases 는 다음과 같은 이점을 제공합니다.

- CA Introscope®와 원활하게 통합되어 CA Introscope® 내에서 Oracle 데이터베이스를 직접 보여 줍니다.
- 미리 구축된 대시보드와 경고는 즉각적으로 정보를 제공합니다.
- 응용 프로그램 가용성 및 성능에 영향을 미치는 백엔드 시스템을 자세히 보여 줍니다.
- Oracle 성능 메트릭에서 가장 중요한 메트릭을 직접 캡처합니다.
- 응용 프로그램 관리자가 Oracle 데이터베이스를 모니터링하기 위해 다양한 도구에 대해 배울 필요가 없습니다.
- 응용 프로그램 관리자와 데이터베이스 관리자가 건설적인 의견을 나눌 수 있습니다. 응용 프로그램 관리자는 데이터베이스 관리자가 이해하는 언어로 중요한 Oracle 데이터베이스 정보를 중계할 수 있습니다.

# <span id="page-10-1"></span>사용 시나리오

CA Introscope 및 응용 프로그램 관리자는 이 확장을 사용하여 다음과 같은 문제를 진단할 수 있습니다.

■ **문제 근본 워인 격리:** 효과적으로 문제를 심사하여 응용 프로그램, 응용 프로그램 서버 또는 Oracle 데이터베이스 중에서 문제가 있는 것을 보여 줄 수 있습니다.

- Oracle 데이터베이스 인스턴스 가용성: 웹 응용 프로그램이 느리게 실행되거나 오류를 반환하는 경우 이 확장은 모든 모니터링되는 Oracle 데이터베이스 인스턴스의 가용성을 보고합니다. 관리자는 사용할 수 없는 Oracle 데이터베이스를 신속하게 확인할 수 있습니다.
- **느린 응답 시간:** 이 확장은 성능 저하를 유발하는 데이터베이스 리소스를 확인할 수 있는 데이터를 보여 줍니다.

# <span id="page-11-0"></span>기능 테스트

CA APM for Oracle Databases 는 Oracle 이 있는 호스트가 아닌 호스트에 설치될 수 있는 독립 실행형 Java 응용 프로그램입니다.

이 확장은 건전성 통계를 위해 JDBC 를 통해 Oracle 을 쿼리하고 해당 데이터를 CA Introscope 메트릭으로 변환하여 이 정보를 Enterprise Manager 에 보냅니다. 이 정보는 Workstation 내에서 표시되고 조작됩니다.

설치된 하나의 확장이 여러 호스트의 여러 Oracle 데이터베이스를 모니터링할 수 있습니다.

# 제 2 장: 확장 설치 및 구성

<span id="page-12-0"></span>이 섹션은 다음 항목을 포함하고 있습니다.

[설치](#page-12-1) 준비 (페이지 13) [CA APM for Oracle Databases](#page-13-0) 설치 방법 (페이지 14)

# <span id="page-12-1"></span>설치 준비

이 확장을 설치하기 전에 모든 요구 사항이 충족되었는지 확인하십시오.

# 다음 단계를 수행하십시오**.**

- 1. 다음과 같은 구성 요소가 설치되어 실행되는지 확인합니다.
	- 지원되는 Oracle 데이터베이스

참고**:** 시스템 요구 사항에 대해서는 *Compatibility Guide*(호환성 안내서)를 참조하십시오.

- Enterprise Manager 및 Workstation
- 2. 방화벽을 통해 확장에 대한 충분한 네트워크 액세스가 가능한지 확인합니다.
- 3. CA Introscope® 환경에서 다음 디렉터리 위치를 확인합니다.
	- CA Introscope® 디렉터리 Enterprise Manager 컴퓨터에 있는 CA Introscope®의 설치 디렉터리. 여기에서는 이제부터 *<EM\_Home>*으로 참조됩니다.
	- CA APM for Oracle Databases 디렉터리 확장의 설치 디렉터리. 여기에서는 Enterprise Manager 컴퓨터에 있는 것으로 간주됩니다. 이 디렉터리는 *<PPOracleDBHome>*으로 참조됩니다.

# <span id="page-13-0"></span>**CA APM for Oracle Databases** 설치 방법

확장을 설치하고 구성하려면 다음 단계를 수행해야 합니다.

- 1. [Enterprise Manager](#page-13-1) 설치 관리자를 실행합니다 (페이지 14).
- 2. Windows 또는 UNIX 에 확장 에이전트 구성 요소를 [설치합니다](#page-14-0) (페이지 15).
- 3. 모니터링되는 [데이터베이스에](#page-16-0) Oracle 사용자를 구성합니다 (페이지 17).
- 4. 모니터링할 Oracle [데이터베이스](#page-16-1) 인스턴스를 구성합니다 (페이지 17).
- 5. Windows 또는 UNIX 에 [OracleDBAgent.profile](#page-16-2) 파일을 구성합니다 (페이지 17).
- 6. 관리 모듈을 [설정합니다](#page-17-0) (페이지 18).

다음 단계: Workstation 에서 확장 [데이터베이스](#page-17-1) 데이터를 봅니다 (페이지 18).

# <span id="page-13-1"></span>**Enterprise Manager** 설치 관리자 실행

다른 에이전트에서 이미 이 Enterprise Manager 를 사용하고 있는 경우 이 단계를 수행할 필요가 없습니다. 첫 번째 에이전트를 설치하면 모든 Enterprise Manager 구성 요소가 *<EM\_Home>*/examples 디렉터리에 설치됩니다. 이 단계를 계속할 필요가 없으며 Enterprise Manager 의 구성을 계속 진행할 수 있습니다.

참고**:** 기본 설치 관리자와 설치 관리자 실행 파일의 위치에 대한 자세한 내용은 *CA APM* 설치 및 업그레이드 안내서를 참조하십시오.

# 다음 단계를 수행하십시오**.**

1. Enterprise Manager 설치 관리자를 실행합니다.

설치 관리자는 파일을 *<EM\_Home>*\examples\PowerPackForOracleDB 디렉터리에 넣습니다.

2. \examples 디렉터리에 구성된 방식에 따라 파일을 올바른 위치에 복사하십시오.

Enterprise Manager 설치 관리자는 다음 파일을 Enterprise Manager 호스트에 넣습니다.

*<EM\_Home>*\examples\PowerPackForOracleDB\config\modules\ PPOracleDB\_ManagementModule.jar

이 파일은 관리 모듈이며, 미리 구성된 대시보드를 포함하고 있습니다.

# <span id="page-14-0"></span>확장 에이전트 구성 요소 설치

확장 에이전트 구성 요소는 Windows 또는 UNIX 운영 체제에 설치할 수 있습니다. 확장은 Oracle 데이터베이스 데이터를 수집하기 위해 Oracle 데이터베이스에 에이전트를 설치하지 않습니다. 확장은 Enterprise Manager 에 데이터를 다시 보고하는 데 에이전트를 사용하지 않습니다.

확장을 설치하고 구성하려면 Standalone Agent 설치 관리자를 실행하십시오.

이 설치 관리자는 Enterprise Manager 호스트와 포트 번호를 사용하여 에이전트를 구성합니다.

Standalone Agent 설치 관리자는 설치 관리자에 입력된 내용을 기준으로 다음과 같은 속성을 사용하여 *<PPOracleDBHome>*\conf 디렉터리에 있는 OracleDBAgent.profile 파일을 구성합니다.

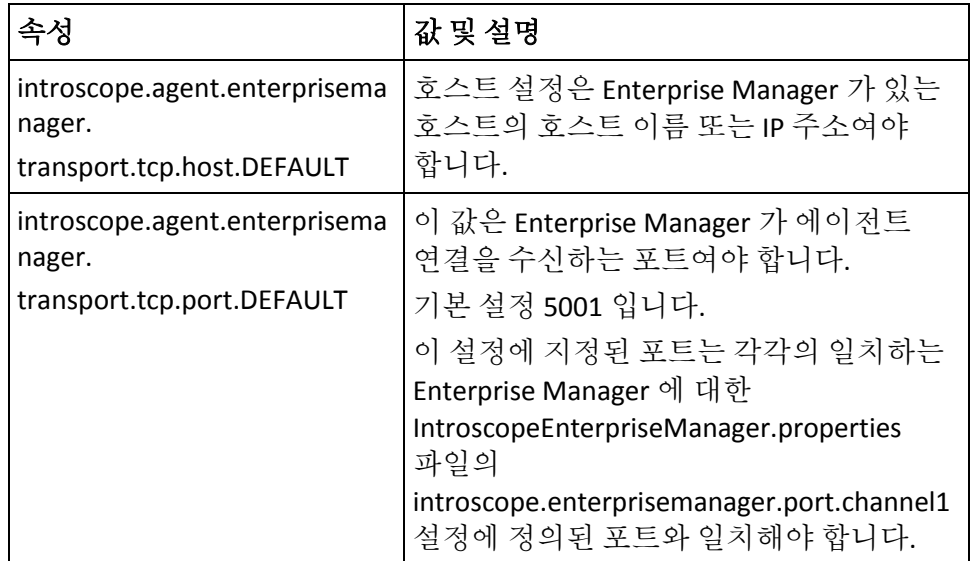

다음과 같은 기능을 제어하는 PPOracleDBAgent.profile 파일에 속성을 정의할 수도 있습니다.

- 에이전트가 Enterprise Manager 에 연결하는 방법
- 에이전트 측 메트릭 만료 처리
- 메트릭 클램프

참고**:** 자세한 내용은 *CA APM Java Agent* 구현 안내서 및 *CA APM* 설치 및 업그레이드 안내서를 참조하십시오.

# **Windows\UNIX** 의 확장 에이전트 파일

Standalone Agent 설치 관리자는 다음 파일을 에이전트 호스트의 *<PPOracleDBHome>* 디렉터리에 넣습니다.

#### **PPOracleDB.jar**

Oracle 데이터베이스 확장 *.jar* 파일(위치: *<PPOracleDBHome>*\lib 디렉터리)

#### **ojdbc14.jar**

Oracle JDBC 드라이버(위치: *<PPOracleDBHome>*\lib 디렉터리)

#### **OracleDBAgent.jar**

Enterprise Manager 구성 파일에 Oracle 정보를 보고하는 에이전트(위치: *<PPOracleDBHome>*\lib 디렉터리)

#### **PPOracleDB.properties**

Oracle 데이터베이스 확장의 구성 파일(위치: *<PPOracleDBHome>*\conf 디렉터리)

#### **OracleDBAgent.profile**

확장 구성 파일(위치: *<PPOracleDBHome>*\conf 디렉터리)

#### **PPOracleDB\_UserPrivileges.sql**

Oracle 사용자를 생성하는 스크립트(위치: *<PPOracleDBHome>*\deploy 디렉터리)

#### **startMonitor.bat | startMonitor.sh**

Windows 또는 UNIX 에서 Oracle 데이터베이스 확장 에이전트를 시작하기 위한 스크립트(위치: *<PPOracleDBHome>*\bin 디렉터리)

# <span id="page-16-0"></span>모니터링되는 데이터베이스에 **Oracle** 사용자 구성

CA APM for Oracle Databases 에서 Oracle 데이터베이스 인스턴스와 통신하려면 ISCOPE\_ORCL 사용자 계정이 있어야 합니다. 스크립트가 *<PPPOracleDBHome>*/deploy/PPOracleDB\_UserPrivileges.sql 에 이 사용자를 생성합니다. 이 스크립트를 실행하여 사용자를 만들도록 DBA 에 요청하십시오. 이 사용자는 모니터링되는 Oracle 인스턴스마다 만들어져야 합니다.

# <span id="page-16-1"></span>모니터링할 **Oracle** 데이터베이스 인스턴스 구성

모니터링할 Oracle 데이터베이스 인스턴스를 구성합니다. DBA 에 문의하여 대상 Oracle 데이터베이스의 호스트 이름/포트/데이터베이스 이름 정보를 얻으십시오.

# 다음 단계를 수행하십시오**.**

- 1. *<PPOracleDBHome>*\conf 디렉터리에 있는 PPOracleDB.properties 파일을 엽니다.
- 2. hostname-port-db 속성의 경우 세미콜론으로 구분된 호스트 이름/포트/데이터베이스 이름 쌍을 사용하여 모니터링할 모든 데이터베이스를 나열합니다. 예: hostname-port-db: qwora02.acme.com/1521/ora02;qwora01.acme.com/9000/ora01
- 3. 필요한 경우 queryFrequency 속성의 값을 변경하여 확장이 모니터링되는 데이터베이스를 쿼리하는 빈도를 변경할 수 있습니다. 권장되는 값은 15000(15 초)입니다.
- 4. 파일의 변경 내용을 저장합니다.

# <span id="page-16-2"></span>**Windows** 또는 **UNIX** 에 **OracleDBAgent.profile** 파일 구성

CA APM for Oracle Databases 는 특수 에이전트를 사용하여 Enterprise Manager에 데이터를 보고합니다. Enterprise Manager 호스트 및 포트 정보를 사용하여 이 에이전트를 구성하십시오.

### 다음 단계를 수행하십시오**.**

- 1. *<PPOracleDBHome>*/conf/OracleDBAgent.profile 파일을 엽니다.
- 2. (선택 사항) 로깅 속성을 지정합니다.
- 3. (선택 사항) 에이전트 이름과 프로세스 이름을 지정합니다.

# <span id="page-17-0"></span>관리 모듈 설정

확장 대시보드를 표시하려면 확장 관리 모듈을 설정해야 합니다.

# 다음 단계를 수행하십시오**.**

- 1. 관리 모듈 파일 PPOracleDB\_ManagementModule.jar 를 *<EM\_Home>*\examples\PowerPackForOracleDB\config\modules 디렉터리에서 *<EM\_Home>*/config/modules 디렉터리로 복사합니다.
- 2. Enterprise Manager 를 다시 시작합니다.

관리 모듈이 적절한 위치에 배치된 후 CA Introscope®는 확장 대시보드를 표시할 수 있습니다.

# <span id="page-17-1"></span>다음 단계**: Workstation** 에서 데이터베이스 데이터 보기

대시보드와 탐색기를 사용하여 웹 서버를 모니터링하고 문제를 진단하는 방법을 알아보려면 [CA Introscope®](#page-18-3)에서 확장 데이터를 보십시오 (페이지 19).

# <span id="page-18-3"></span>제 3 장: **CA Introscope®**에서 확장 데이터 보기

<span id="page-18-0"></span>이 섹션은 다음 항목을 포함하고 있습니다.

Workstation 에서 Oracle [데이터베이스](#page-18-1) 메트릭 정보 보기 (페이지 19) [대시보드](#page-19-0) (페이지 20)

# <span id="page-18-1"></span>**Workstation** 에서 **Oracle** 데이터베이스 메트릭 정보 보기

CA Introscope?Workstation 에서 Oracle 데이터베이스 메트릭 정보를 볼 수 있습니다.

## 다음 단계를 수행하십시오**.**

- 1. 대상 Oracle 데이터베이스를 시작합니다.
- 2. CA APM for Oracle Databases 를 시작합니다.
- 3. Enterprise Manager 를 시작합니다.
- 4. Workstation 을 시작하고 로그인합니다.

# <span id="page-18-2"></span>**CA APM for Oracle Databases** 메트릭 보기

CA APM for Oracle Databases 는 모니터링되는 각 데이터베이스 서버 이름 및 Oracle 인스턴스에 대한 Oracle 관련 메트릭을 "Oracle Databases"(Oracle 데이터베이스) > "OracleAgent" 노드 아래에 보고하십시오. 예를 들어, qwora01.wilytech.com 이라는 데이터베이스 서버가 있고 Oracle 데이터베이스 SID(시스템 식별자)가 ora01 인 경우, Oracle 리소스의 메트릭은 Investigator 트리에서 qwora01.wilytech.com 아래에 있는 ora01 노드 아래에 있습니다.

참고**:** 표시되는 메트릭은 해당 환경에서 검색되고 사용되는 Oracle 리소스에 따라 다릅니다.

추가 정보**:** 

[메트릭](#page-22-3) (페이지 23)

# <span id="page-19-0"></span>대시보드

CA APM for Oracle Databases 는 Oracle 데이터베이스 성능 메트릭을 표시하기 위한 몇 가지 샘플 대시보드를 제공합니다. CA APM for Oracle Databases 대시보드는 CA Introscope®에 설치된 다른 대시보드와 구별하기 위해 "Oracle"로 시작합니다. Oracle 관련 대시보드는 기본 경고 및 그래프를 제공합니다.

참고**:** 대시보드 사용자 지정에 대한 자세한 내용은 *CA APM Workstation*  사용자 안내서를 참조하십시오.

### **Oracle Performance Overview(Oracle** 성능 개요**)**

"Oracle Performance Overview"(Oracle 성능 개요) 대시보드의 "가용성" 경고 표시기 및 그래프는 모니터링되는 Oracle 데이터베이스의 전체 가용성에 대한 요약을 제공합니다. 이 대시보드에는 다음과 같은 정보가 포함됩니다.

- 모니터링되는 개별 Oracle 데이터베이스 인스턴스의 상태
- 개별 인스턴스가 시작된 시간
- 성능에 영향을 미치는 데이터베이스 리소스에 대한 요약

#### **Oracle Datafile Activity(Oracle** 데이터 파일 작업**)**

"Oracle Datafile Activity"(Oracle 데이터 파일 작업) 대시보드는 Oracle 테이블스페이스 파일에 대한 디스크 작업량을 보여 줍니다. 하나 이상의 데이터 파일에서 많은 디스크 작업이 발생하는 경우를 검색할 수 있습니다. 이러한 경우는 비효율적인 데이터 캐싱을 나타낼 수 있습니다.

#### **Oracle Deadlock Activity(Oracle** 교착 상태 작업**)**

"Oracle Deadlock Activity"(Oracle 교착 상태 작업) 대시보드는 Oracle 에서 교착 상태가 발생하고 있는지 여부를 보여 줍니다. 교착 상태는 여러 트랜잭션 간의 리소스 경합을 나타낼 수 있습니다.

#### **Oracle Full Table Scan Activity(Oracle** 전체 테이블 검색 동작**)**

"Oracle Full Table Scan Activity"(Oracle 전체 테이블 검색 동작) 대시보드는 대규모 전체 테이블 검색 수를 보고합니다. 전체 테이블 검색 수가 많으면 인덱싱이 적절하지 않거나 충분하지 않아서 트랜잭션이 느려질 수 있음을 나타냅니다.

### **Oracle Rollback Segment Activity(Oracle** 롤백 세그먼트 작업**)**

"Oracle Rollback Segment Activity"(Oracle 롤백 세그먼트 작업) 대시보드는 데이터베이스가 롤백 세그먼트에 액세스하는 효율성을 측정합니다. 대기 수가 많은 것은 데이터베이스 성능 저하의 원인 중 하나입니다.

#### **Oracle SGA Buffer Cache Activity(Oracle SGA** 버퍼 캐시 작업**)**

"Oracle SGA Buffer Cache Activity"(Oracle SGA 버퍼 캐시 작업) 대시보드는 데이터베이스가 SGA(시스템 전역 영역) 버퍼를 사용하는 효율성을 보여 줍니다. 데이터베이스가 SGA 버퍼를 효율적으로 사용하지 않는 경우 적중률이 낮아지고 대기 수가 늘어나 데이터 검색 속도가 느려집니다.

#### **Oracle SGA Log Buffer Activity(Oracle SGA** 로그 버퍼 작업**)**

"Oracle SGA Log Buffer Activity"(Oracle SGA 로그 버퍼 작업) 대시보드는 SGA 로그 버퍼에 대한 데이터베이스 액세스를 보여 줍니다.

#### **Oracle SGA Redo Logfile Activity(Oracle SGA** 다시 실행 로그 파일 작업**)**

"Oracle SGA Redo Logfile Activity"(Oracle SGA 다시 실행 로그 파일 작업) 대시보드는 다시 실행 로그 파일 액세스의 효율성을 보여 줍니다. 효율적으로 액세스하지 않는 경우 대기 수가 증가합니다.

#### **Oracle Shared Pool Activity(Oracle** 공유 풀 작업**)**

"Oracle Shared Pool Activity"(Oracle 공유 풀 작업) 대시보드는 데이터베이스가 메모리에 저장된 자주 사용되는 쿼리 및 데이터(각각 라이브러리 및 사전 캐시에 있음)를 사용하는 효율성을 보여 줍니다. 라이브러리 캐시 적중률이 낮아지고 사전 캐시 누락률이 높아지면 공유 풀 크기가 적절하게 조정되지 않았음을 나타냅니다.

### **Oracle Sort Activity(Oracle** 정렬 작업**)**

"Oracle Sort Activity"(Oracle 정렬 작업) 대시보드는 메모리에서 수행되는 데이터 정렬 수와 디스크에 기록되는 데이터 정렬 수를 비교합니다. 디스크-메모리 정렬 비율이 높아지거나 정렬 수가 늘어나면 데이터베이스 정렬 매개 변수의 튜닝이 필요할 수 있음을 나타냅니다.

# <span id="page-21-0"></span>질문과 대답

질문: Oracle 데이터베이스를 모니터링하는 데 CA APM for Oracle Databases 를 사용하는 이유는 무엇입니까?

대답: CA APM for Oracle Databases 는 많은 Oracle 데이터베이스 관련 작업 및 중요 리소스를 모니터링합니다. 또한 성능 메트릭을 모니터링하기 위한 대시보드 및 경고도 미리 구성되어 함께 제공됩니다.

질문: CA APM for Oracle Databases 를 사용하려면 CA Introscope®가 필요합니까?

대답: 예, CA APM for Oracle Databases 는 CA Introscope®의 추가 구성 요소입니다.

질문: 내 환경에 맞게 CA APM for Oracle Databases 를 사용자 지정하기 위해 전문 서비스에 연락하려면 어떻게 해야 합니까?

대답: 고객 [지원부에](http://www.ca.com/worldwide) 문의하십시오.

질문: CA APM for Oracle Databases 에 대한 지원을 받기 위해 CA Technologies Support 에 연락하려면 어떻게 해야 합니까?

대답: 고객 [지원부에](http://www.ca.com/worldwide) 문의하십시오.

# <span id="page-22-3"></span>부록 A: 메트릭

<span id="page-22-0"></span>이 장에서는 CA APM for Oracle Databases 에서 생성되는 메트릭에 대해 설명합니다.

모든 CA APM for Oracle Databases 메트릭은 Investigator 트리에서 "Oracle Databases"(Oracle 데이터베이스) 노드 아래에 나타납니다.

이 섹션은 다음 항목을 포함하고 있습니다.

수집된 메트릭: Oracle [데이터베이스](#page-22-1) (페이지 23) SGA [메트릭](#page-23-0) (페이지 24) 버퍼 캐시 [메트릭](#page-25-0) (페이지 26) 정렬 [메트릭](#page-25-1) (페이지 26) 전체 테이블 검색 [메트릭](#page-26-0) (페이지 27) 롤백 [세그먼트](#page-26-1) 메트릭 (페이지 27) 다시 실행 로그 파일 [메트릭](#page-26-2) (페이지 27) [테이블스페이스](#page-27-0) 메트릭 (페이지 28) 교착 상태 [메트릭](#page-28-0) (페이지 29)

# <span id="page-22-1"></span>수집된 메트릭**: Oracle** 데이터베이스

CA APM for Oracle Databases 는 에이전트와 별도의 프로세스로 메트릭을 보고합니다.

정규화된 메트릭 이름은 다음과 같습니다. <*processname*>|<*agentname*>|<*hostname*>|<*oraclesid*>|<*componentname*>:[*metric name*]

예:

```
Oracle Databases(Oracle 데이터베이스)|OracleAgent|awora01.acme.com|ora1|Redo Log 
Files(다시 실행 로그 파일):Wait Count(대기 수)
```
# <span id="page-22-2"></span>일반 메트릭

# 시작 시간

데이터베이스 인스턴스 시작 시간은 정보 텍스트 문자열입니다.

### 버전

데이터베이스 인스턴스 버전은 정보 텍스트 문자열입니다.

### 가용성

데이터베이스 인스턴스가 연결될 수 있는지 여부입니다.

# <span id="page-23-0"></span>**SGA** 메트릭

### **Database Buffers(**데이터베이스 버퍼**)**

바이트 단위의 크기입니다.

#### **Fixed Size(**고정 크기**)**

바이트 단위의 크기입니다.

### **Redo Buffers(**다시 실행 버퍼**)**

바이트 단위의 크기입니다.

#### **Variable Size(**가변 크기**)**

바이트 단위의 크기입니다.

### **Total SGA(SGA** 합계**)**

바이트 단위의 SGA 크기입니다. 데이터베이스 버퍼, 다시 실행 버퍼 고정 크기 및 가변 크기의 합계가 포함됩니다.

# <span id="page-23-1"></span>**SGA | Log Buffer(**로그 버퍼**)** 메트릭

### 공간 대기 수

로그 버퍼의 공간에 대한 대기가 있는 경우를 나타냅니다. 세션에서 LGWR 가 쓸 수 있는 것보다 빠르게 로그 버퍼에 데이터를 쓰고 있습니다. 해결 방법은 로그 버퍼 공간을 늘리거나 로그 파일을 더 빠른 디스크로 이동하는 것입니다. 이 값은 인스턴스 시작을 기준으로 합니다.

### **Redo Buffer Allocation Retries(**다시 실행 버퍼 할당 다시 시도 횟수**)**

Redo Buffer Allocation Retries(다시 실행 버퍼 할당 다시 시도 횟수)는 사용자 프로세스가 다시 실행 로그 버퍼에서 공간을 기다리는 횟수를 나타냅니다. 예상되는 값은 0 에 가깝습니다. 프로세스는 새 항목을 이전 항목 위에 복사하려고 시도합니다. 프로세스가 다시 실행 로그 버퍼에서 공간을 계속 기다려야 하는 경우 Redo Buffer Allocation Retries(다시 실행 버퍼 할당 다시 시도 횟수)의 값이 지속적으로 증가합니다.

#### **Allocation Retries Ratio(**할당 다시 시도 비율**)**

다시 실행 버퍼 할당 다시 시도 횟수-다시 실행 항목 수의 허용 가능한 비율은 1% 미만입니다. LOG BUFFER 를 늘려 로그 버퍼 크기를 증가시키는 방법을 살펴보십시오. 또한 검사점 또는 아카이빙 프로세스를 개선하는 방법도 고려해 보십시오.

# <span id="page-24-0"></span>**SGA | Shared Pool(**공유 풀**) | Library Cache(**라이브러리 캐시**)** 메트릭

### 적중률

이 비율은 공유할 커서를 찾는 구문 분석 호출의 비율을 결정합니다(GETHITS/GETS). 예상되는 비율은 OLTP 환경에서 90 % 이상입니다.

#### **Reload Ratio(**다시 로드 비율**)**

이 메트릭은 다시 로드 수-핀 수의 비율을 나타냅니다. 이 값이 1 %보다 크면 SHARED\_POOL\_SIZE 매개 변수를 늘리십시오.

#### **Shareable Mem Per User(**사용자당 공유 가능한 메모리**)**

사용자별로 라이브러리 캐시에 할당된 메모리

#### **Shareable Mem per SQL Stmts(SQL** 문당 공유 가능한 메모리**)**

SQL 문별로 라이브러리 캐시에 할당된 메모리

#### **Shareable Mem per Stored Obj(**저장된 개체당 공유 가능한 메모리**)**

저장된 개체별로 라이브러리 캐시에 할당된 메모리

# <span id="page-24-1"></span>**SGA | Shared Pool(**공유 풀**) | Dictionary Cache(**사전 캐시**)** 메트릭

### **Cache Miss Ratio(**캐시 누락률**)**

캐시 누락이 발생한 사전 캐시 요청의 비율. 이 비율이 15 %보다 크면 SHARED\_POOL\_SIZE 매개 변수를 늘리십시오.

# <span id="page-24-2"></span>**SGA | Shared Pool(**공유 풀**) | UGA** 메트릭

### **Total Memory(**메모리 합계**)**

큰 풀 내 메모리 영역이고 사용자 세션에 사용되는 사용자 전역 영역에 할당된 메모리의 합계

# <span id="page-25-0"></span>버퍼 캐시 메트릭

# 적중률

버퍼 캐시의 적중률. OLTP 시스템의 경우 허용 가능한 캐시 적중률은 90 %보다 큽니다. DB\_BLOCK\_BUFFERS 를 늘려 적중률을 개선할 수 있습니다.

#### **Free Buffer Inspected(**여유 버퍼 검사 횟수**)**

여유 버퍼를 찾기 위해 건너뛴 버퍼 수. 더티 버퍼이거나 고정된 버퍼이기 때문에 버퍼를 건너뛰었습니다. Free Buffer Inspected(여유 버퍼 검사 횟수)의 값이 크거나 증가하는 경우 버퍼 캐시 크기를 늘리십시오.

### **Free Buffer Waits(**여유 버퍼 대기 수**)**

서버 프로세스가 여유 버퍼를 찾을 수 없음을 나타내며 더티 버퍼를 삭제하여 여유 버퍼를 만들도록 데이터베이스 작성자에게 통보하십시오. DBWR(DB\_WRITER\_PROCESSES) 수를 늘려 DBWR 를 사용하는 쓰기 프로세스의 속도를 높이는 방법을 살펴보십시오. 또한 버퍼 캐시의 크기를 증가시키는 방법도 알아보십시오.

### **Buffer Busy Waits(**버퍼 대기 수**)**

여러 프로세스가 동시에 액세스하려고 하는 버퍼가 버퍼 캐시에 있음을 나타냅니다. 버퍼 대기가 있는 일반적인 버퍼 유형은 다음과 같습니다.

- 데이터 블록
- 세그먼트 헤더
- 실행 취소 헤더
- 실행 취소 블록

# <span id="page-25-1"></span>정렬 메트릭

### **Disk(**디스크**)**

디스크로 보낸 정렬 횟수를 나타냅니다. 디스크 정렬로 인해 스와핑 및 페이징이 발생합니다.

#### 메모리

메모리에서 수행된 정렬 횟수를 나타냅니다.

### **Ratio(**비율**)**

정렬(디스크)-정렬(메모리)의 허용 가능한 비율은 5 % 미만입니다. 이 비율이 디스크로 가는 정렬 횟수가 많음을 나타내는 경우 SORT AREA SIZE 의 값을 늘리십시오.

# <span id="page-26-0"></span>전체 테이블 검색 메트릭

### **Large Table Count(**큰 테이블 수**)**

테이블 검색(긴 테이블)의 값이 큰 경우 액세스되는 테이블 중 상당수가 인덱싱되지 않았습니다. 테이블은 인덱스를 추가하여 튜닝됩니다. 또한 DB\_FILE\_MULTIBLOCK\_READ\_COUNT 를 늘리면 전체 테이블 검색에 필요한 I/O 호출 수를 줄일 수 있습니다.

# <span id="page-26-1"></span>롤백 세그먼트 메트릭

## **Get Count(**가져오기 수**)**

인스턴스 시작 기준으로 롤백 세그먼트를 성공적으로 가져온 횟수를 나타냅니다.

### 대기 수

인스턴스 시작 기준으로 롤백 세그먼트를 기다린 횟수를 나타냅니다. 0 이 아닌 값은 롤백 세그먼트에 경합이 있음을 나타냅니다.

#### **Ratio(**비율**)**

대기 수-가져오기 수의 비율. 허용 가능한 비율은 1 % 미만입니다. 필요한 경우 롤백 세그먼트를 더 만드십시오.

# <span id="page-26-2"></span>다시 실행 로그 파일 메트릭

### 대기 수

인스턴스 시작 기준으로 이벤트 로그 파일에 대한 병렬 쓰기의 대기 수를 나타냅니다. 대기 수가 많거나 증가하면 로그 파일에 I/O 문제가 있을 수 있습니다.

### **Log File Switch Completion Count(**로그 파일 전환 완료 수**)**

인스턴스 시작 기준으로 로그 전환 때문에 발생하는 로그 파일 전환 대기 수. 다시 실행 로그 파일에 대한 디스크 I/O 경합이 원인일 수 있습니다. 다시 실행 로그 파일이 별도의 빠른 장치에 저장되어 있는지 확인하고 다시 실행 로그 파일의 크기를 늘리십시오.

## **Log file Switch(**로그 파일 전환**) | Checkpoint Incomplete Count(**검사점 미완성 수**)**

인스턴스 시작 기준으로 검사점 미완성 때문에 발생하는 로그 파일 전환 대기 수. 이 숫자는 DBWR 가 검사점과 로그 파일을 완성하지 않았고 LGWR 가 로그 파일을 다시 필요로 하는 경우 증가합니다. 이 경우 LGWR 는 기다려야 합니다. LOG\_CHECKPOINT\_INTERVAL 및 LOG\_CHECKPOINT\_TIMEOUT 에 적절한 값을 설정하십시오. 또한 다시 실행 로그 그룹의 크기 및 수도 조정하십시오.

## **Log file Switch(**로그 파일 전환**) | Archiving Needed Count(**아카이브가 필요한 수**)**

아카이버가 아카이브 다시 실행 로그 파일에 쓸 수 없거나 아카이브 프로세스를 충분히 빠르게 수행할 수 없는 경우가 발생하는 횟수(인스턴스 시작 기준). 이 경우 LGWR 가 쓰지 못합니다. 아카이브 장치가 가득 차지 않았는지 확인하고 다시 실행 로그 그룹을 추가하십시오.

# <span id="page-27-0"></span>테이블스페이스 메트릭

### **Physical Reads(**물리적 읽기**)**

데이터 파일에 수행되는 물리적 읽기 수

### **Physical Writes(**물리적 쓰기**)**

데이터 파일에 수행되는 물리적 쓰기 수

# <span id="page-28-0"></span>교착 상태 메트릭

# 큐 저장 교착 상태 수

인스턴스 시작 기준으로 큐 저장 교착 상태가 검색된 횟수를 나타냅니다. 큐 저장 교착 상태 수가 크거나 증가하는 원인은 여러 트랜잭션에서 리소스 경합이 발생하기 때문입니다. 관련된 사용자, SQL 문 등에 대한 추가 정보를 보려면 Oracle V\$LOCK 및 V\$SESSION 테이블을 쿼리하십시오.